# **Brugervejledning til Dual-Lens WiFi Actionkamera / Overvågningskamera D3**

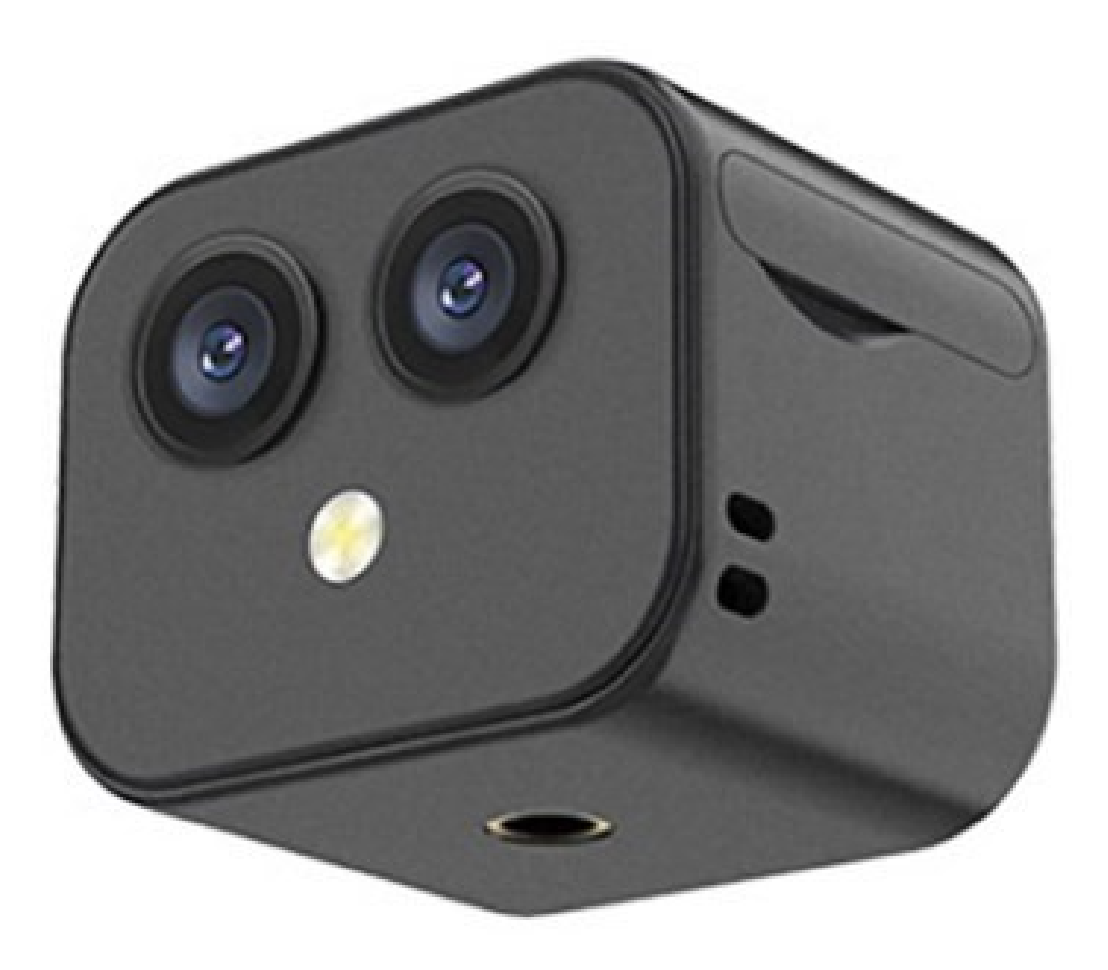

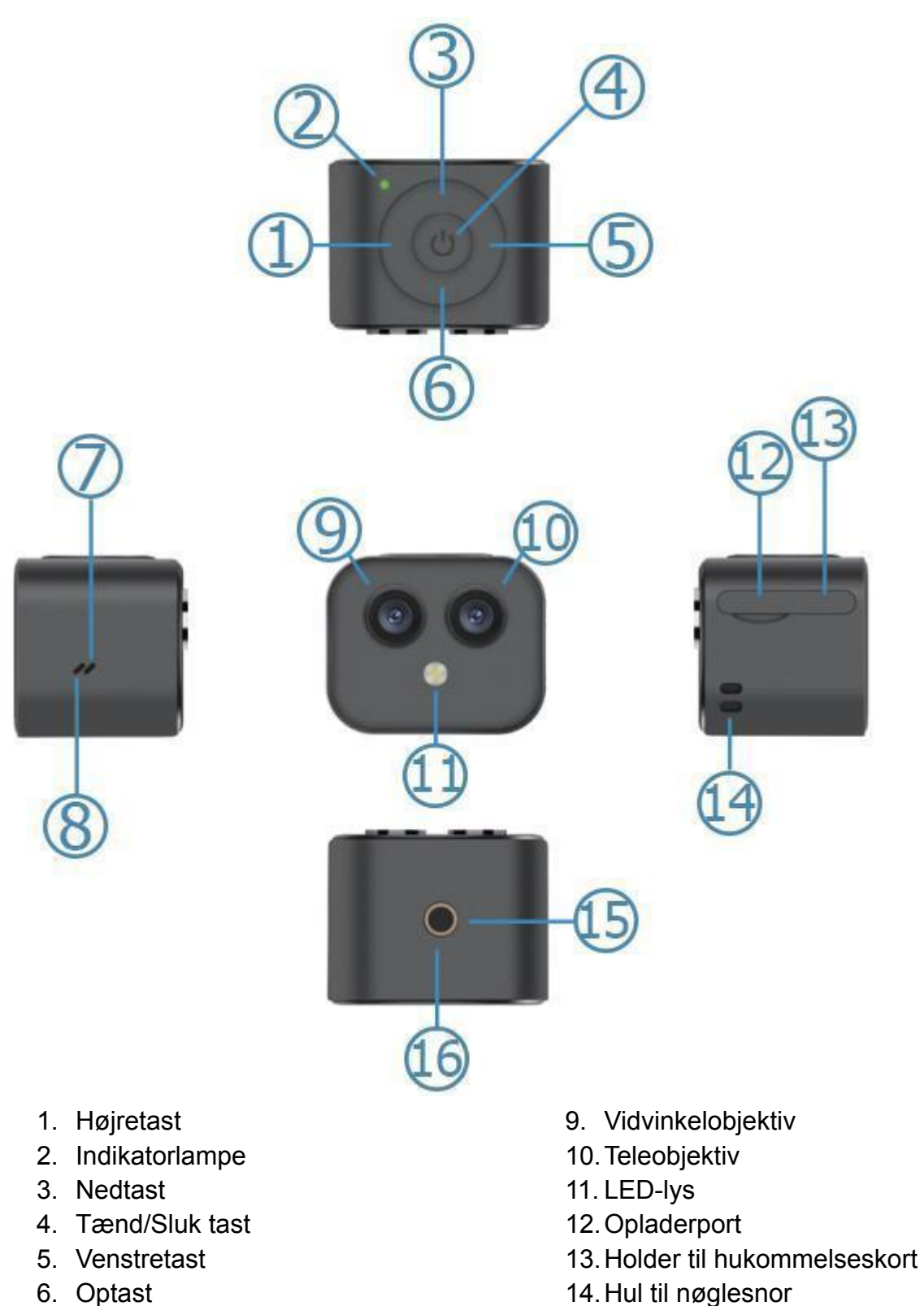

14.Hul til nøglesnor

7. Mikrofon 8. Højttaler

- 15.Magnetisk tiltrækningsposition
- 16.1/4 Tommers tripod interface

## **Specifikationer**

- Model: D3
- Forbindelse: WiFi
- APP: FtyCamPro
- Billedopløsning: 16MP objektiv + 16MP 170-graders vidvinkelobjektiv
- Synsvinkel: 170 grader
- Videoopløsning: 4K
- Lydoutput: Højttaler
- Understøttet Lagring: microSD kort op til 128GB

## **FtyCamPro App**

Start med at søge efter FtyCamPro app'en i Google Play Store til Android eller App Store til iOS, download, og installer den. Du kan også scanne QR-koden herunder for at finde app'en.

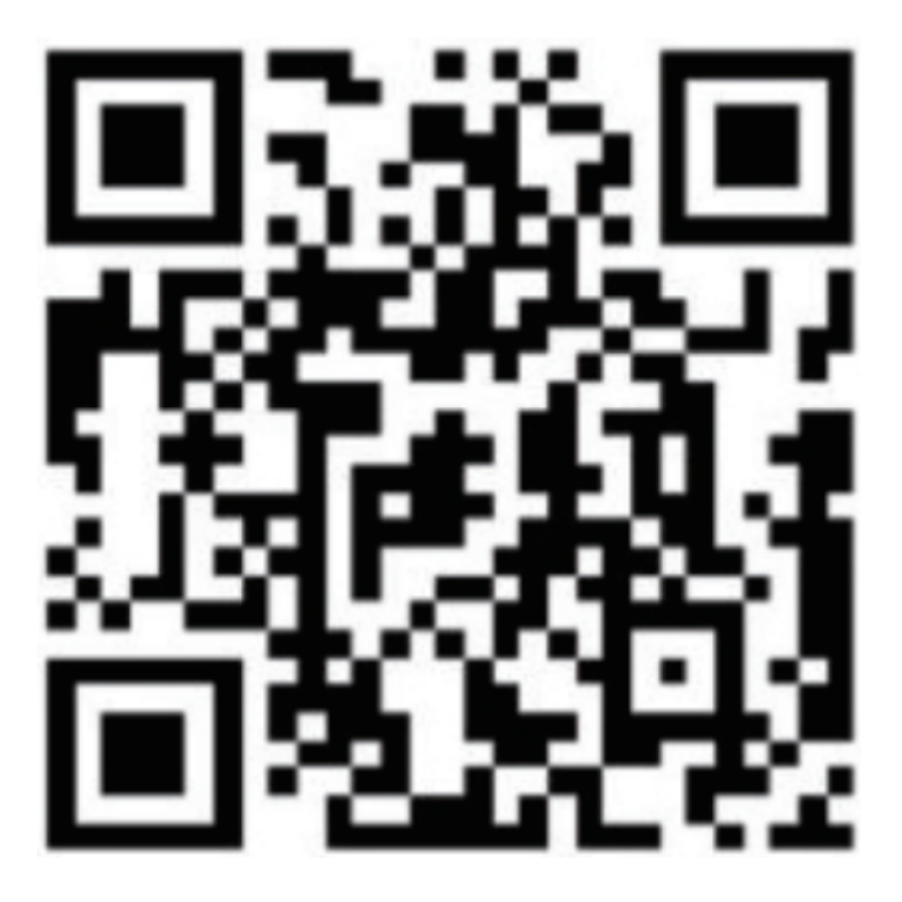

### **App-funktioner**

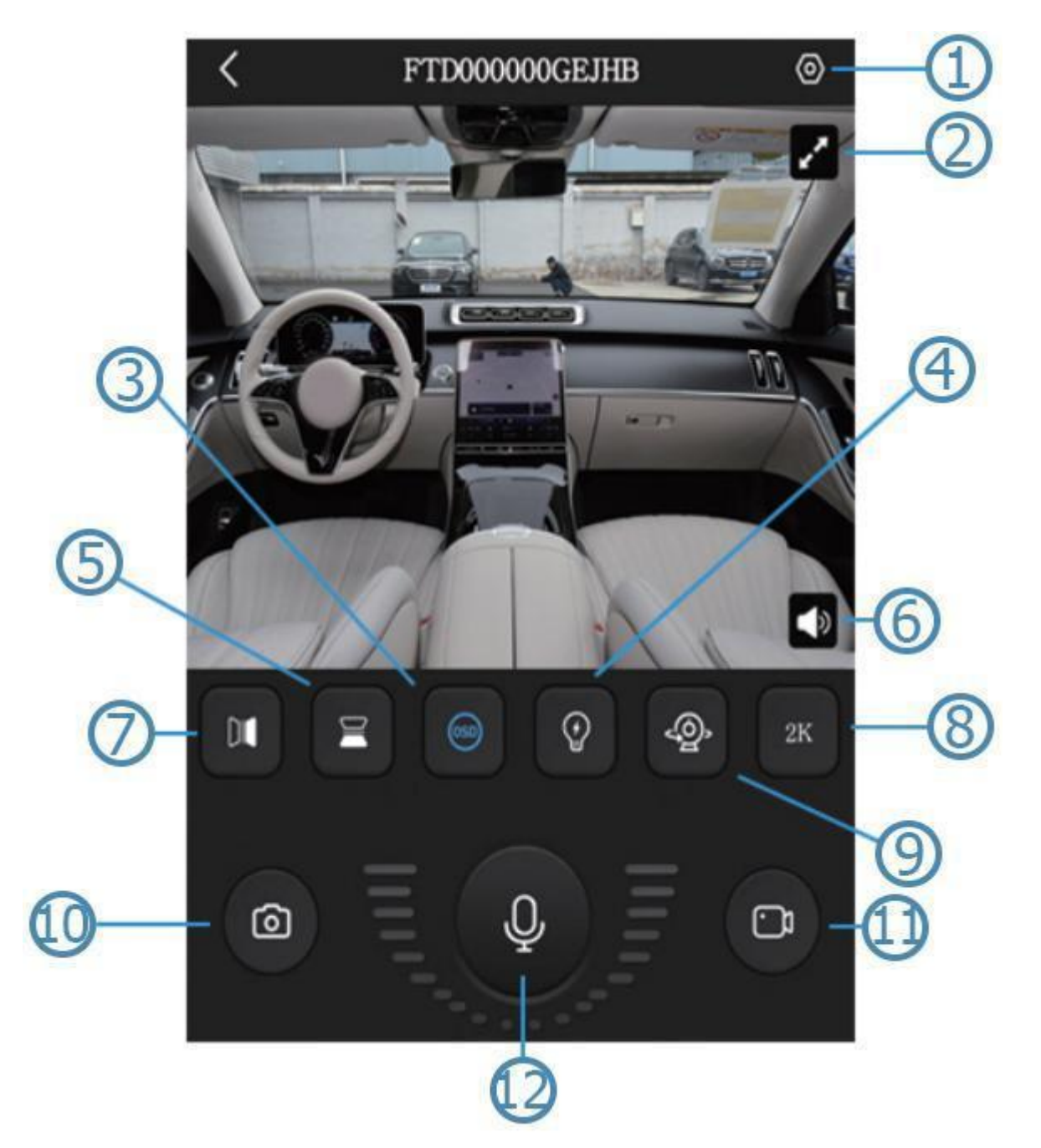

- 1. Opsætning
- 2. Fuld skærm
- 3. Dataskærm
- 4. Nattesyn Til/Fra
- 5. Skærm Op/Ned
- 6. Lyd Til/Fra
- 7. Skærm Venstre/Højre
- 8. Juster opløsning
- 9. Skift objektiv
- 10.Tag et billede
- 11. Videooptagelse
- 12.Intercom

#### **Betjeningsvejledning**

For at tænde for kameraet, tryk på Tænd/Sluk tasten i midten af kameraet, så det grønne lys begynder at blinke. Tilslut din telefon til kameraet via en WiFi forbindelse, så det blå lys viser at forbindelsen er oprettet.

For at tage et billede, tryk på den venstre knap. Lyset er ikke tændt når du tager et billede. Der vil lyde en klartone i app'en.

For at optage en video, tryk på den højre knap. Der vil komme en besked om at videoen tændes i app'en. For at stoppe med at optage og gemme videoen, tryk på den højre knap igen.

For at rotere skærmen skal du holde op-tasten nede i 4 sekunder. For at tænde eller slukke for lyset, tryk på op-tasten.

For at nulstille netværket, hold ned-tasten nede til det grønne lys begynder at blinke. Det betyder at netværket er nulstillet, og skal gentilsluttes til enheden.

For at skifte mellem vidvinkel og telefotoobjektiv, tryk på ned-tasten.

#### **Netværksforbindelse**

For at forbinde smartphonen direkte med kameraet, skal du gøre følgende: Tænd for kameraet, åben app'en på din smartphone, og tryk på + tasten for at tilføje en enhed. Forbind til kameraet via et WiFi netværk. Hotspot-navnet på kameraet er FTY-xxx. Du kan også betjene kameraet med din telefon, hvis de er tilsluttet til samme netværk.

For at forbinde kameraet med en router, skal du gøre følgende: Vælg "forbind til enhedens hotspot eller routeren hvor enheden er placeret", og forbind så kameraet med din telefon ved at bruge kameraets hotspot. Hotspot-navnet er FTY-xxx, gå derefter tilbage, og tilslut til det tilgængelige WiFi network, for at gemme forbindelsen. Når kameraet er blevet tilsluttet routeren kan du se kamera-feedet i real time gennem app'en.